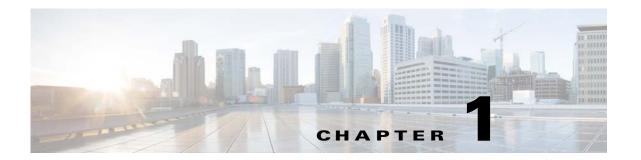

# **Configuring Network Security with ACLs**

This chapter describes how to configure network security on the Cisco ME 3400E Ethernet Access switch by using access control lists (ACLs), which are also referred to in commands and tables as access lists.

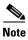

Information in this chapter about IP ACLs is specific to IP Version 4 (IPv4). For information about configuring IPv6 ACLs, see Chapter 1, "Configuring IPv6 ACLs."

For complete syntax and usage information for the commands used in this chapter, see the command reference for this release, see the "Configuring IP Services" section in the "IP Addressing and Services" chapter of the Cisco IOS IP Configuration Guide, Release 12.2, and the Cisco IOS IP Command Reference, Volume 1 of 3: Addressing and Services, Release 12.2.

This chapter consists of these sections:

- Understanding ACLs, page 1-1
- Configuring IPv4 ACLs, page 1-6
- Creating Named MAC Extended ACLs, page 1-27
- Configuring VLAN Maps, page 1-29
- Using VLAN Maps with Router ACLs, page 1-38
- Displaying IPv4 ACL Configuration, page 1-41

# **Understanding ACLs**

Packet filtering can help limit network traffic and restrict network use by certain users or devices. ACLs filter traffic as it passes through a router or switch and permit or deny packets crossing specified interfaces or VLANs. An ACL is a sequential collection of permit and deny conditions that apply to packets. When a packet is received on an interface, the switch compares the fields in the packet against any applied ACLs to verify that the packet has the required permissions to be forwarded, based on the criteria specified in the access lists. One by one, it tests packets against the conditions in an access list. The first match decides whether the switch accepts or rejects the packets. Because the switch stops testing after the first match, the order of conditions in the list is critical. If no conditions match, the switch rejects the packet. If there are no restrictions, the switch forwards the packet; otherwise, the switch drops the packet. The switch can use ACLs on all packets it forwards.

You configure access lists on a router or Layer 3 switch to provide basic security for your network. If you do not configure ACLs, all packets passing through the switch could be allowed onto all parts of the network. You can use ACLs to control which hosts can access different parts of a network or to decide which types of traffic are forwarded or blocked at router interfaces. For example, you can allow e-mail traffic to be forwarded but not Telnet traffic. ACLs can be configured to block inbound traffic, outbound traffic, or both.

An ACL contains an ordered list of access control entries (ACEs). Each ACE specifies *permit* or *deny* and a set of conditions the packet must satisfy in order to match the ACE. The meaning of *permit* or *deny* depends on the context in which the ACL is used.

The switch supports IPv4 ACLs and Ethernet (MAC) ACLs:

- IP ACLs filter IPv4 traffic, including TCP, User Datagram Protocol (UDP), Internet Group Management Protocol (IGMP), and Internet Control Message Protocol (ICMP).
- Ethernet ACLs filter non-IP traffic.

This switch also supports quality of service (QoS) classification ACLs. For more information, see the "Understanding QoS" section on page 1-1.

These sections contain this conceptual information:

- Supported ACLs, page 1-2
- Handling Fragmented and Unfragmented Traffic, page 1-5

## **Supported ACLs**

The switch supports three applications of ACLs to filter traffic:

- Port ACLs access-control traffic entering a Layer 2 interface. The switch does not support port ACLs
  in the outbound direction. You can apply only one IP access list and one MAC access list to a Layer
  2 interface.
- Router ACLs access-control routed traffic between VLANs and are applied to Layer 3 interfaces in
  a specific direction (inbound or outbound). The switch must be running the metro IP access image
  to support router ACLs.
- VLAN ACLs or VLAN maps access-control all packets (forwarded and routed). You can use VLAN
  maps to filter traffic between devices in the same VLAN. VLAN maps are configured to provide
  access control based on Layer 3 addresses for IPv4. Unsupported protocols are access-controlled
  through MAC addresses using Ethernet ACEs. After a VLAN map is applied to a VLAN, all packets
  entering the VLAN are checked against the VLAN map. Packets can either enter the VLAN through
  a switch port or through a routed port after being routed.

You can use input port ACLs, router ACLs, and VLAN maps on the same switch. However, a port ACL takes precedence over a router ACL or VLAN map.

- When both an input port ACL and a VLAN map are applied, incoming packets received on ports
  with a port ACL applied are filtered by the port ACL. Other packets are filtered by the VLAN map
- When an input router ACL and input port ACL exist in an switch virtual interface (SVI), incoming
  packets received on ports to which a port ACL is applied are filtered by the port ACL. Incoming
  routed IPv4 packets received on other ports are filtered by the router ACL. Other packets are not
  filtered.
- When an output router ACL and input port ACL exist in an SVI, incoming packets received on the ports to which a port ACL is applied are filtered by the port ACL. Outgoing routed IPv4 packets are filtered by the router ACL. Other packets are not filtered.

- When a VLAN map, input router ACL, and input port ACL exist in an SVI, incoming packets received on the ports to which a port ACL is applied are only filtered by the port ACL. Incoming routed IPv4 packets received on other ports are filtered by both the VLAN map and the router ACL. Other packets are filtered only by the VLAN map.
- When a VLAN map, output router ACL, and input port ACL exist in an SVI, incoming packets
  received on the ports to which a port ACL is applied are only filtered by the port ACL. Outgoing
  routed IPv4 packets are filtered by both the VLAN map and the router ACL. Other packets are
  filtered only by the VLAN map.

If IEEE 802.1Q tunneling is configured on an interface, any IEEE 802.1Q encapsulated IPv4 packets received on the tunnel port can be filtered by MAC ACLs, but not by IP v4 ACLs. This is because the switch does not recognize the protocol inside the IEEE 802.1Q header. This restriction applies to router ACLs, port ACLs, and VLAN maps. For more information about IEEE 802.1Q tunneling, refer to Chapter 1, "Configuring IEEE 802.1Q Tunneling, VLAN Mapping, 802.1ad, and Layer 2 Protocol Tunneling."

#### **Port ACLs**

Port ACLs are ACLs that are applied to Layer 2 interfaces on a switch. Port ACLs are supported only on physical interfaces and not on EtherChannel interfaces and can be applied only on interfaces in the inbound direction. These access lists are supported on Layer 2 interfaces:

- Standard IP access lists using source addresses
- Extended IP access lists using source and destination addresses and optional protocol type information
- MAC extended access lists using source and destination MAC addresses and optional protocol type information

The switch examines ACLs associated with all inbound features configured on a given interface and permits or denies packet forwarding based on how the packet matches the entries in the ACL. In this way, ACLs are used to control access to a network or to part of a network. Figure 1-1 is an example of using port ACLs to control access to a network when all workstations are in the same VLAN. ACLs applied at the Layer 2 input would allow Host A to access the Human Resources network, but prevent Host B from accessing the same network. Port ACLs can only be applied to Layer 2 interfaces in the inbound direction.

Human
Research &
Development
network

X = ACL denying traffic from Host B
and permitting traffic from Host A
→ = Packet

Figure 1-1 Using ACLs to Control Traffic to a Network

When you apply a port ACL to a trunk port, the ACL filters traffic on all VLANs present on the trunk port.

With port ACLs, you can filter IP traffic by using IP access lists and non-IP traffic by using MAC addresses. You can filter both IP and non-IP traffic on the same Layer 2 interface by applying both an IP access list and a MAC access list to the interface.

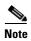

You cannot apply more than one IP access list and one MAC access list to a Layer 2 interface. If an IP access list or MAC access list is already configured on a Layer 2 interface and you apply a new IP access list or MAC access list to the interface, the new ACL replaces the previously configured one.

#### **Router ACLs**

If the switch is running the metro IP access image, you can apply router ACLs on switch virtual interfaces (SVIs), which are Layer 3 interfaces to VLANs; on physical Layer 3 interfaces; and on Layer 3 EtherChannel interfaces. You apply router ACLs on interfaces for specific directions (inbound or outbound). You can apply one router ACL in each direction on an interface.

One ACL can be used with multiple features for a given interface, and one feature can use multiple ACLs. When a single router ACL is used by multiple features, it is examined multiple times.

The switch supports these access lists for IPv4 traffic:

- Standard IP access lists use source addresses for matching operations.
- Extended IP access lists use source and destination addresses and optional protocol type information for matching operations.

As with port ACLs, the switch examines ACLs associated with features configured on a given interface. However, router ACLs are supported in both directions. As packets enter the switch on an interface, ACLs associated with all inbound features configured on that interface are examined. After packets are routed and before they are forwarded to the next hop, all ACLs associated with outbound features configured on the egress interface are examined.

ACLs permit or deny packet forwarding based on how the packet matches the entries in the ACL, and can be used to control access to a network or to part of a network. In Figure 1-1, ACLs applied at the router input allow Host A to access the Human Resources network, but prevent Host B from accessing the same network.

### **VLAN Maps**

VLAN ACLs or VLAN maps can access-control *all* traffic. You can apply VLAN maps to all packets that are routed into or out of a VLAN or are forwarded within a VLAN in the switch. VLAN maps are used for security packet filtering and are not defined by direction (input or output).

You can configure VLAN maps to match Layer 3 addresses for IPv4 traffic.

All non-IP protocols are access-controlled through MAC addresses and Ethertype using MAC VLAN maps. (IP traffic *is not* access controlled by MAC VLAN maps.) You can enforce VLAN maps only on packets going through the switch; you cannot enforce VLAN maps on traffic between hosts on a hub or on another switch connected to this switch.

With VLAN maps, forwarding of packets is permitted or denied, based on the action specified in the map. Figure 1-2 shows how a VLAN map is applied to prevent a specific type of traffic from Host A in VLAN 10 from being forwarded. You can apply only one VLAN map to a VLAN.

Figure 1-2 Using VLAN Maps to Control Traffic

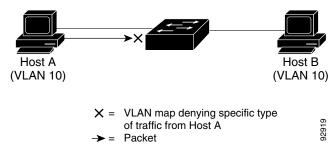

## **Handling Fragmented and Unfragmented Traffic**

IPv4 packets can be fragmented as they cross the network. When this happens, only the fragment containing the beginning of the packet contains the Layer 4 information, such as TCP or UDP port numbers, ICMP type and code, and so on. All other fragments are missing this information.

Some ACEs do not check Layer 4 information and therefore can be applied to all packet fragments. ACEs that do test Layer 4 information cannot be applied in the standard manner to most of the fragments in a fragmented IPv4 packet. When the fragment contains no Layer 4 information and the ACE tests some Layer 4 information, the matching rules are modified:

 Permit ACEs that check the Layer 3 information in the fragment (including protocol type, such as TCP, UDP, and so on) are considered to match the fragment regardless of what the missing Layer 4 information might have been. • Deny ACEs that check Layer 4 information never match a fragment unless the fragment contains Layer 4 information.

Consider access list 102, configured with these commands, applied to three fragmented packets:

```
Switch(config)# access-list 102 permit tcp any host 10.1.1.1 eq smtp Switch(config)# access-list 102 deny tcp any host 10.1.1.2 eq telnet Switch(config)# access-list 102 permit tcp any host 10.1.1.2 Switch(config)# access-list 102 deny tcp any any
```

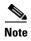

In the first and second ACEs in the examples, the *eq* keyword after the destination address means to test for the TCP-destination-port well-known numbers equaling Simple Mail Transfer Protocol (SMTP) and Telnet, respectively.

- Packet A is a TCP packet from host 10.2.2.2., port 65000, going to host 10.1.1.1 on the SMTP port. If this packet is fragmented, the first fragment matches the first ACE (a permit) as if it were a complete packet because all Layer 4 information is present. The remaining fragments also match the first ACE, even though they do not contain the SMTP port information, because the first ACE only checks Layer 3 information when applied to fragments. The information in this example is that the packet is TCP and that the destination is 10.1.1.1.
- Packet B is from host 10.2.2.2, port 65001, going to host 10.1.1.2 on the Telnet port. If this packet is fragmented, the first fragment matches the second ACE (a deny) because all Layer 3 and Layer 4 information is present. The remaining fragments in the packet do not match the second ACE because they are missing Layer 4 information. Instead, they match the third ACE (a permit).
  - Because the first fragment was denied, host 10.1.1.2 cannot reassemble a complete packet, so packet B is effectively denied. However, the later fragments that are permitted will consume bandwidth on the network and resources of host 10.1.1.2 as it tries to reassemble the packet.
- Fragmented packet C is from host 10.2.2.2, port 65001, going to host 10.1.1.3, port ftp. If this packet is fragmented, the first fragment matches the fourth ACE (a deny). All other fragments also match the fourth ACE because that ACE does not check any Layer 4 information and because Layer 3 information in all fragments shows that they are being sent to host 10.1.1.3, and the earlier permit ACEs were checking different hosts.

# **Configuring IPv4 ACLs**

Configuring IP v4ACLs on the switch is the same as configuring IPv4 ACLs on other Cisco switches and routers. The process is briefly described here. For more detailed information on configuring ACLs, see the "Configuring IP Services" section in the "IP Addressing and Services" chapter of the Cisco IOS IP Configuration Guide, Release 12.2. For detailed information about the commands, see the Cisco IOS IP Command Reference, Volume 1 of 3: Addressing and Services, Release 12.2.

The switch does not support these Cisco IOS router ACL-related features:

- Non-IP protocol ACLs (see Table 1-1 on page 1-8) or bridge-group ACLs
- IP accounting
- Inbound and outbound rate limiting (except with QoS ACLs)
- Reflexive ACLs or dynamic ACLs
- ACL logging for port ACLs and VLAN maps

These are the steps to use IP ACLs on the switch:

- **Step 1** Create an ACL by specifying an access list number or name and the access conditions.
- **Step 2** Apply the ACL to interfaces or terminal lines. You can also apply standard and extended IP ACLs to VLAN maps.

These sections contain this configuration information:

- Creating Standard and Extended IPv4 ACLs, page 1-7
- Applying an IPv4 ACL to a Terminal Line, page 1-18
- Applying an IPv4 ACL to an Interface, page 1-19
- Hardware and Software Treatment of IP ACLs, page 1-20
- Troubleshooting ACLs, page 1-21
- IPv4 ACL Configuration Examples, page 1-22

## Creating Standard and Extended IPv4 ACLs

This section describes IP ACLs. An ACL is a sequential collection of permit and deny conditions. One by one, the switch tests packets against the conditions in an access list. The first match determines whether the switch accepts or rejects the packet. Because the switch stops testing after the first match, the order of the conditions is critical. If no conditions match, the switch denies the packet.

The software supports these types of ACLs or access lists for IPv4:

- Standard IP access lists use source addresses for matching operations.
- Extended IP access lists use source and destination addresses for matching operations and optional protocol-type information for finer granularity of control.

These sections describe access lists and how to create them:

- IPv4 Access List Numbers, page 1-8
- ACL Logging, page 1-8
- Creating a Numbered Standard ACL, page 1-9
- Creating a Numbered Extended ACL, page 1-10
- Resequencing ACEs in an ACL, page 1-14
- Creating Named Standard and Extended ACLs, page 1-14
- Using Time Ranges with ACLs, page 1-16
- Including Comments in ACLs, page 1-18

#### **IPv4 Access List Numbers**

The number you use to denote your IPv4 ACL shows the type of access list that you are creating. Table 1-1 lists the access-list number and corresponding access list type and shows whether or not they are supported in the switch. The switch supports IPv4 standard and extended access lists, numbers 1 to 199 and 1300 to 2699.

Table 1-1 Access List Numbers

| Access List Number Type                                |                                          | Supported |
|--------------------------------------------------------|------------------------------------------|-----------|
| 1–99                                                   | IP standard access list                  | Yes       |
| 100-199                                                | IP extended access list                  | Yes       |
| 200–299                                                | Protocol type-code access list           | No        |
| 300–399                                                | DECnet access list                       | No        |
| 400–499                                                | XNS standard access list                 | No        |
| 500-599                                                | XNS extended access list                 | No        |
| 600–699                                                | AppleTalk access list                    | No        |
| 700–799                                                | 48-bit MAC address access list           | No        |
| 800-899                                                | IPX standard access list                 | No        |
| 900–999                                                | IPX extended access list                 | No        |
| 1000-1099                                              | IPX SAP access list                      | No        |
| 1100–1199                                              | Extended 48-bit MAC address access list  | No        |
| 1200–1299                                              | IPX summary address access list          | No        |
| 1300–1999                                              | IP standard access list (expanded range) | Yes       |
| 2000–2699 IP extended access list (expanded range) Yes |                                          | Yes       |

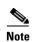

In addition to numbered standard and extended IPv4 ACLs, you can also create standard and extended named IPv4 ACLs by using the supported numbers. That is, the name of a standard IP ACL can be 1 to 99; the name of an extended IP ACL can be 100 to 199. The advantage of using named ACLs instead of numbered lists is that you can delete individual entries from a named list.

### **ACL Logging**

The switch software can provide logging messages about packets permitted or denied by a standard IP access list. That is, any packet that matches the ACL causes an informational logging message about the packet to be sent to the console. The level of messages logged to the console is controlled by the logging console commands controlling the syslog messages.

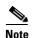

Because routing is done in hardware and logging is done in software, if a large number of packets match a *permit* or *deny* ACE containing a **log** keyword, the software might not be able to match the hardware processing rate, and not all packets will be logged.

The first packet that triggers the ACL causes a logging message right away, and subsequent packets are collected over 5-minute intervals before they appear or logged. The logging message includes the access list number, whether the packet was permitted or denied, the source IP address of the packet, and the number of packets from that source permitted or denied in the prior 5-minute interval.

### **Creating a Numbered Standard ACL**

Beginning in privileged EXEC mode, follow these steps to create a numbered standard ACL:

|        | Command                                                                       | Purpose                                                                                                    |
|--------|-------------------------------------------------------------------------------|----------------------------------------------------------------------------------------------------|
| Step 1 | configure terminal                                                            | Enter global configuration mode.                                                                                                    |
| Step 2 | access-list access-list-number {deny   permit} source [source-wildcard] [log] | Define a standard IPv4 access list by using a source address and wildcard.                                                                                   |
|        |                                                                               | The <i>access-list-number</i> is a decimal number from 1 to 99 or 1300 to 1999.                                                                              |
|        |                                                                               | Enter <b>deny</b> or <b>permit</b> to specify whether to deny or permit access if conditions are matched.                                                    |
|        |                                                                               | The <i>source</i> is the source address of the network or host from which the packet is being sent specified as:                                             |
|        |                                                                               | • The 32-bit quantity in dotted-decimal format.                                                                                                    |
|        |                                                                               | • The keyword <b>any</b> as an abbreviation for <i>source</i> and <i>source-wildcard</i> of 0.0.0.0 255.255.255. You do not need to enter a source-wildcard. |
|        |                                                                               | • The keyword <b>host</b> as an abbreviation for source and source-wildcard of <i>source</i> 0.0.0.0.                                                        |
|        |                                                                               | (Optional) The <i>source-wildcard</i> applies wildcard bits to the source.                                                                                   |
|        |                                                                               | (Optional) Enter <b>log</b> to cause an informational logging message about the packet that matches the entry to be sent to the console.                     |
| Step 3 | end                                                                           | Return to privileged EXEC mode.                                                                                                    |
| Step 4 | show access-lists [number   name]                                             | Show the access list configuration.                                                                                                    |
| Step 5 | copy running-config startup-config                                            | (Optional) Save your entries in the configuration file.                                                                                                    |

Use the **no access-list** *access-list-number* global configuration command to delete the entire ACL. You cannot delete individual ACEs from numbered access lists.

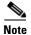

When creating an ACL, remember that, by default, the end of the ACL contains an implicit deny statement for all packets that it did not find a match for before reaching the end. With standard access lists, if you omit the mask from an associated IP host address ACL specification, 0.0.0.0 is assumed to be the mask.

This example shows how to create a standard ACL to deny access to IP host 171.69.198.102, permit access to any others, and display the results.

```
Switch (config)# access-list 2 deny host 171.69.198.102
Switch (config)# access-list 2 permit any
```

```
Switch(config)# end
Switch# show access-lists
Standard IP access list 2
    10 deny    171.69.198.102
20 permit any
```

The switch always rewrites the order of standard access lists so that entries with **host** matches and entries with matches having a *don't care* mask of 0.0.0.0 are moved to the top of the list, above any entries with non-zero *don't care* masks. Therefore, in **show** command output and in the configuration file, the ACEs do not necessarily appear in the order in which they were entered.

After creating a numbered standard IPv4 ACL, you can apply it to terminal lines (see the "Applying an IPv4 ACL to a Terminal Line" section on page 1-18), to interfaces (see the "Applying an IPv4 ACL to an Interface" section on page 1-19), or to VLANs (see the "Configuring VLAN Maps" section on page 1-29).

### **Creating a Numbered Extended ACL**

Although standard ACLs use only source addresses for matching, you can use extended ACL source and destination addresses for matching operations and optional protocol type information for finer granularity of control. When you are creating ACEs in numbered extended access lists, remember that after you create the ACL, any additions are placed at the end of the list. You cannot reorder the list or selectively add or remove ACEs from a numbered list.

Some protocols also have specific parameters and keywords that apply to that protocol.

These IP protocols are supported (protocol keywords are in parentheses in bold):

Authentication Header Protocol (ahp), Enhanced Interior Gateway Routing Protocol (eigrp), Encapsulation Security Payload (esp), generic routing encapsulation (gre), Internet Control Message Protocol (icmp), Internet Group Management Protocol (igmp), any Interior Protocol (ip), IP in IP tunneling (ipinip), KA9Q NOS-compatible IP over IP tunneling (nos), Open Shortest Path First routing (ospf), Payload Compression Protocol (pcp), Protocol Independent Multicast (pim), Transmission Control Protocol (tcp), or User Datagram Protocol (udp).

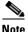

ICMP echo-reply cannot be filtered. All other ICMP codes or types can be filtered.

For more details on the specific keywords for each protocol, see these command references:

- Cisco IOS IP Command Reference, Volume 1 of 3: Addressing and Services, Release 12.2
- Cisco IOS IP Command Reference, Volume 2 of 3: Routing Protocols, Release 12.2
- Cisco IOS IP Command Reference, Volume 3 of 3: Multicast, Release 12.2

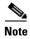

The switch does not support dynamic or reflexive access lists. It also does not support filtering based on the type of service (ToS) minimize-monetary-cost bit.

Supported parameters can be grouped into these categories: TCP, UDP, ICMP, IGMP, or other IP.

Beginning in privileged EXEC mode, follow these steps to create an extended ACL:

|         | Comma                                                                                                    | and                                                                                                    | Purpose                                                                                                    |
|---------|----------------------------------------------------------------------------------------------------|----------------------------------------------------------------------------------------------------|----------------------------------------------------------------------------------------------------|
| Step 1  | configure terminal                                                                                                    |                                                                                                    | Enter global configuration mode.                                                                                                    |
| Step 2a | access-list access-list-number {deny   permit} protocol source source-wildcard destination destination-wildcard [precedence precedence] [tos tos] [fragments] [log] [log-input] [time-range time-range-name] [dscp dscp]  Note If you enter a dscp value, |                                                                                                    | Define an extended IPv4 access list and the access conditions.                                                                                                    |
|         |                                                                                                    |                                                                                                    | The access-list-number is a decimal number from 100 to 199 or 2000 to 2699.                                                                                                    |
|         |                                                                                                    |                                                                                                    | Enter <b>deny</b> or <b>permit</b> to specify whether to deny or permit the packet if conditions are matched.                                                                                                    |
|         |                                                                                                    |                                                                                                    | For <i>protocol</i> , enter the name or number of an IP protocol: <b>ahp</b> , <b>eigrp</b> , <b>esp</b> , <b>gre</b> , <b>icmp</b> , <b>igmp</b> , <b>igrp</b> , <b>ip</b> , <b>ipinip</b> , <b>nos</b> , <b>ospf</b> , <b>pcp</b> , <b>pim</b> , <b>tcp</b> , or <b>udp</b> , or an integer in the range 0 to 255 representing an IP protocol number. To match any Internet protocol (including ICMP, TCP, and UDP) use the keyword <b>ip</b> . |
|         |                                                                                                    | you cannot enter <b>tos</b> or <b>precedence</b> . You can enter both a <b>tos</b> and a                             | Note This step includes options for most IP protocols. For additional specific parameters for TCP, UDP, ICMP, and IGMP, see steps 2b through 2e.                                                                                                    |
|         |                                                                                                    | <b>precedence</b> value with no                                                                                      | The <i>source</i> is the number of the network or host from which the packet is sent.                                                                                                    |
|         |                                                                                                    | dscp.                                                                                                    | The source-wildcard applies wildcard bits to the source.                                                                                                    |
|         |                                                                                                    |                                                                                                    | The <i>destination</i> is the network or host number to which the packet is sent.                                                                                                    |
|         |                                                                                                    |                                                                                                    | The destination-wildcard applies wildcard bits to the destination.                                                                                                    |
|         |                                                                                                    |                                                                                                    | Source, source-wildcard, destination, and destination-wildcard can be specified as:                                                                                                    |
|         |                                                                                                    |                                                                                                    | The 32-bit quantity in dotted-decimal format.                                                                                                    |
|         |                                                                                                    | • The keyword <b>any</b> for 0.0.0.0 255.255.255 (any host).                                                         |                                                                                                    |
|         |                                                                                                    |                                                                                                    | • The keyword <b>host</b> for a single host 0.0.0.0.                                                                                                    |
|         |                                                                                                    |                                                                                                    | The other keywords are optional and have these meanings:                                                                                                    |
|         |                                                                                                    |                                                                                                    | • <b>precedence</b> —Enter to match packets with a precedence level specified as a number from 0 to 7 or by name: <b>routine</b> (0), <b>priority</b> (1), <b>immediate</b> (2), <b>flash</b> (3), <b>flash-override</b> (4), <b>critical</b> (5), <b>internet</b> (6), <b>network</b> (7).                                                                                                    |
|         |                                                                                                    |                                                                                                    | • fragments—Enter to check non-initial fragments.                                                                                                    |
|         |                                                                                                    |                                                                                                    | • tos—Enter to match by type of service level, specified by a number from 0 to 15 or a name: normal (0), max-reliability (2), max-throughput (4), min-delay (8).                                                                                                    |
|         |                                                                                                    |                                                                                                    | • <b>log</b> —Enter to create an informational logging message to be sent to the console about the packet that matches the entry or <b>log-input</b> to include the input interface in the log entry.                                                                                                    |
|         |                                                                                                    | • <b>time-range</b> —For an explanation of this keyword, see the "Using Time Ranges with ACLs" section on page 1-16. |                                                                                                    |
|         |                                                                                                    |                                                                                                    | • <b>dscp</b> —Enter to match packets with the DSCP value specified by a number from 0 to 63, or use the question mark (?) to see a list of available values.                                                                                                    |

|            | Command                                                                                                    | Purpose                                                                                                    |
|------------|----------------------------------------------------------------------------------------------------|----------------------------------------------------------------------------------------------------|
| or         | access-list access-list-number {deny   permit} protocol any any [precedence precedence] [tos tos] [fragments] [log] [log-input]                                 | In access-list configuration mode, define an extended IP access list using an abbreviation for a source and source wildcard of 0.0.0.0 255.255.255.255 and an abbreviation for a destination and destination wildcard of 0.0.0.0 255.255.255.255.                                                                                                    |
|            | [time-range time-range-name] [dscp dscp]                                                                                                    | You can use the <b>any</b> keyword in place of source and destination address and wildcard.                                                                                                    |
| or         | access-list access-list-number {deny   permit} protocol host source host destination                                                                            | Define an extended IP access list by using an abbreviation for a source and a source wildcard of <i>source</i> 0.0.0.0 and an abbreviation for a destination and destination wildcard of <i>destination</i> 0.0.0.0.                                                                                                    |
|            | [precedence precedence] [tos tos] [fragments] [log] [log-input] [time-range time-range-name] [dscp dscp]                                                        | You can use the <b>host</b> keyword in place of the source and destination wildcard or mask.                                                                                                    |
| Step       | access-list access-list-number                                                                                                    | (Optional) Define an extended TCP access list and the access conditions.                                                                                                    |
| <b>2</b> b | {deny   permit} tcp source<br>source-wildcard [operator port]                                                                                                   | Enter tcp for Transmission Control Protocol.                                                                                                    |
|            | destination destination-wildcard [operator port] [established]                                                                                                  | The parameters are the same as those described in Step 2a, with these exceptions:                                                                                                    |
|            | [precedence precedence] [tos tos] [fragments] [log] [log-input] [time-range time-range-name] [dscp dscp] [flag]                                                 | (Optional) Enter an <i>operator</i> and <i>port</i> to compare source (if positioned after <i>source source-wildcard</i> ) or destination (if positioned after <i>destination destination-wildcard</i> ) port. Possible operators include <b>eq</b> (equal), <b>gt</b> (greater than), <b>lt</b> (less than), <b>neq</b> (not equal), and <b>range</b> (inclusive range). Operators require a port number ( <b>range</b> requires two port numbers separated by a space). |
|            |                                                                                                    | Enter the <i>port</i> number as a decimal number (from 0 to 65535) or the name of a TCP port. To see TCP port names, use the ? or see the "Configuring IP Services" section in the "IP Addressing and Services" chapter of the <i>Cisco IOS IP Configuration Guide, Release 12.2</i> . Use only TCP port numbers or names when filtering TCP.                                                                                                    |
|            |                                                                                                    | The other optional keywords have these meanings:                                                                                                    |
|            |                                                                                                    | • <b>established</b> —Enter to match an established connection. This has the same function as matching on the <b>ack</b> or <b>rst</b> flag.                                                                                                    |
|            |                                                                                                    | • flag—Enter one of these flags to match by the specified TCP header bits: ack (acknowledge), fin (finish), psh (push), rst (reset), syn (synchronize), or urg (urgent).                                                                                                    |
| Step       | access-list access-list-number                                                                                                    | (Optional) Define an extended UDP access list and the access conditions.                                                                                                    |
| 2c         | {deny   permit} udp<br>source source-wildcard [operator                                                                                                    | Enter <b>udp</b> for the User Datagram Protocol.                                                                                                    |
|            | port] destination destination-wildcard [operator port] [precedence precedence] [tos tos] [fragments] [log] [log-input] [time-range time-range-name] [dscp dscp] | The UDP parameters are the same as those described for TCP except that the [operator [port]] port number or name must be a UDP port number or name, and the <b>flag</b> and <b>established</b> parameters are not valid for UDP.                                                                                                    |

|         | Command                                                                                                    | Purpose                                                                                                    |
|---------|----------------------------------------------------------------------------------------------------|----------------------------------------------------------------------------------------------------|
| ep<br>I | access-list access-list-number {deny   permit} icmp source source-wildcard destination destination-wildcard [icmp-type   [[icmp-type icmp-code]   [icmp-message]] [precedence precedence] [tos tos] [fragments] [log] [log-input] [time-range time-range-name] [dscp dscp] | <ul> <li>(Optional) Define an extended ICMP access list and the access conditions.</li> <li>Enter icmp for Internet Control Message Protocol.</li> <li>The ICMP parameters are the same as those described for most IP protocols in Step 2a, with the addition of the ICMP message type and code parameters.</li> <li>These optional keywords have these meanings:</li> <li>icmp-type—Enter to filter by ICMP message type, a number from 0 to 255.</li> <li>icmp-code—Enter to filter ICMP packets that are filtered by the ICMP message code type, a number from 0 to 255.</li> <li>icmp-message—Enter to filter ICMP packets by the ICMP message type name or the ICMP message type and code name. To see a list of ICMP message type names and code names, use the ?, or see the "Configuring IP Services" section of the Cisco IOS IP Configuration Guide, Release 12.2.</li> </ul> |
| ер      | access-list access-list-number {deny   permit} igmp source source-wildcard destination destination-wildcard [igmp-type] [precedence precedence] [tos tos] [fragments] [log] [log-input] [time-range time-range-name] [dscp dscp]                                           | (Optional) Define an extended IGMP access list and the access conditions.  Enter <b>igmp</b> for Internet Group Management Protocol.  The IGMP parameters are the same as those described for most IP protocols in Step 2a, with this optional parameter.  igmp-type—To match IGMP message type, enter a number from 0 to 15, or enter the message name ( <b>host-query</b> , <b>host-report</b> , <b>pim</b> , or <b>trace</b> ). <b>Note</b> Although visible in the command-line help, <b>dvmrp</b> is not supported.                                                                                                    |
| ep 3    | end                                                                                                    | Return to privileged EXEC mode.                                                                                                    |
| р 4     | show access-lists [number   name]                                                                                                    | Verify the access list configuration.                                                                                                    |
| p 5     | copy running-config<br>startup-config                                                                                                    | (Optional) Save your entries in the configuration file.                                                                                                    |

Use the **no access-list** *access-list-number* global configuration command to delete the entire access list. You cannot delete individual ACEs from numbered access lists.

This example shows how to create and display an extended access list to deny Telnet access from any host in network 171.69.198.0 to any host in network 172.20.52.0 and to permit any others. (The **eq** keyword after the destination address means to test for the TCP destination port number equaling Telnet.)

After an ACL is created, any additions (possibly entered from the terminal) are placed at the end of the list. You cannot selectively add or remove access list entries from a numbered access list.

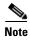

When you are creating an ACL, remember that, by default, the end of the access list contains an implicit deny statement for all packets if it did not find a match before reaching the end.

After creating a numbered extended ACL, you can apply it to terminal lines (see the "Applying an IPv4 ACL to a Terminal Line" section on page 1-18), to interfaces (see the "Applying an IPv4 ACL to an Interface" section on page 1-19), or to VLANs (see the "Configuring VLAN Maps" section on page 1-29).

### Resequencing ACEs in an ACL

Sequence numbers for the entries in an access list are automatically generated when you create a new ACL. You can use the **ip access-list resequence** global configuration command to edit the sequence numbers in an ACL and change the order in which ACEs are applied. For example, if you add a new ACE to an ACL, it is placed at the bottom of the list. By changing the sequence number, you can move the ACE to a different position in the ACL.

For more information about the **ip access-list resequence** command, see this URL:

 $http://www.cisco.com/univercd/cc/td/doc/product/software/ios122s/122snwft/release/122s14/fsaclseq. \\ htm$ 

### **Creating Named Standard and Extended ACLs**

You can identify IPv4 ACLs with an alphanumeric string (a name) rather than a number. You can use named ACLs to configure more IPv4 access lists in a router than if you were to use numbered access lists. If you identify your access list with a name rather than a number, the mode and command syntax are slightly different. However, not all commands that use IP access lists accept a named access list.

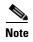

The name you give to a standard or extended ACL can also be a number in the supported range of access list numbers. That is, the name of a standard IP ACL can be 1 to 99; the name of an extended IP ACL can be 100 to 199. The advantage of using named ACLs instead of numbered lists is that you can delete individual entries from a named list.

Consider these guidelines and limitations before configuring named ACLs:

- Not all commands that accept a numbered ACL accept a named ACL. ACLs for packet filters and route filters on interfaces can use a name. VLAN maps also accept a name.
- A standard ACL and an extended ACL cannot have the same name.
- Numbered ACLs are also available, as described in the "Creating Standard and Extended IPv4
   ACLs" section on page 1-7.
- You can use standard and extended ACLs (named or numbered) in VLAN maps.

Beginning in privileged EXEC mode, follow these steps to create a standard ACL using names:

|        | Command            | Purpose                                                                                    |
|--------|--------------------|--------------------------------------------------------------------------------------------|
| Step 1 | configure terminal | Enter global configuration mode.                                                           |
| Step 2 | -                  | Define a standard IPv4 access list using a name, and enter access-list configuration mode. |
|        |                    | <b>Note</b> The name can be a number from 1 to 99.                                         |

|        | Command                                                                    | Purpose                                                                                                    |
|--------|----------------------------------------------------------------------------|----------------------------------------------------------------------------------------------------|
| Step 3 | <pre>deny {source [source-wildcard]   host source   any} [log]</pre>       | In access-list configuration mode, specify one or more conditions denied or permitted to decide if the packet is forwarded or dropped. |
|        | or                                                                         | • <b>host</b> <i>source</i> —A source and source wildcard of <i>source</i> 0.0.0.0.                                                    |
|        | <pre>permit {source [source-wildcard]   host source<br/>  any} [log]</pre> | • any—A source and source wildcard of 0.0.0.0 255.255.255.255.                                                                         |
| Step 4 | end                                                                        | Return to privileged EXEC mode.                                                                                                    |
| Step 5 | show access-lists [number   name]                                          | Show the access list configuration.                                                                                                    |
| Step 6 | copy running-config startup-config                                         | (Optional) Save your entries in the configuration file.                                                                                |

To remove a named standard ACL, use the **no ip access-list standard** *name* global configuration command.

Beginning in privileged EXEC mode, follow these steps to create an extended ACL using names:

|        | Command                                                                                                    | Purpose                                                                                                    |
|--------|----------------------------------------------------------------------------------------------------|----------------------------------------------------------------------------------------------------|
| Step 1 | configure terminal                                                                                                  | Enter global configuration mode.                                                                                                    |
| Step 2 | ip access-list extended name                                                                                        | Define an extended IPv4 access list using a name and enter access-list configuration mode.                                                                         |
|        |                                                                                                    | <b>Note</b> The name can be a number from 100 to 199.                                                                                                    |
| Step 3 | {deny   permit} protocol {source   source-wildcard]   host source   any} {destination [destination-wildcard]   host | In access-list configuration mode, specify the conditions allowed or denied. Use the <b>log</b> keyword to get access list logging messages, including violations. |
|        | destination   any   [precedence precedence] [tos tos] [established] [log] [time-range time-range-name]              | See the "Creating a Numbered Extended ACL" section on page 1-10 for definitions of protocols and other keywords.                                                   |
|        |                                                                                                    | • host source—A source and source wildcard of source 0.0.0.0.                                                                                                    |
|        |                                                                                                    | • <i>host destination</i> —A destination and destination wildcard of <i>destination</i> 0.0.0.0.                                                                   |
|        |                                                                                                    | • any—A source and source wildcard or destination and destination wildcard of 0.0.0.0 255.255.255.                                                                 |
| Step 4 | end                                                                                                    | Return to privileged EXEC mode.                                                                                                    |
| ep 5   | show access-lists [number   name]                                                                                   | Show the access list configuration.                                                                                                    |
| tep 6  | copy running-config startup-config                                                                                  | (Optional) Save your entries in the configuration file.                                                                                                    |

To remove a named extended ACL, use the **no ip access-list extended** *name* global configuration command.

When you are creating standard extended ACLs, remember that, by default, the end of the ACL contains an implicit deny statement for everything if it did not find a match before reaching the end. For standard ACLs, if you omit the mask from an associated IP host address access list specification, 0.0.0.0 is assumed to be the mask.

After you create an ACL, any additions are placed at the end of the list. You cannot selectively add ACL entries to a specific ACL. However, you can use **no permit** and **no deny** access-list configuration mode commands to remove entries from a named ACL.

This example shows how you can delete individual ACEs from the named access list border-list:

```
Switch(config)# ip access-list extended border-list
Switch(config-ext-nacl)# no permit ip host 10.1.1.3 any
```

Being able to selectively remove lines from a named ACL is one reason you might use named ACLs instead of numbered ACLs.

After creating a named ACL, you can apply it to interfaces (see the "Applying an IPv4 ACL to an Interface" section on page 1-19) or to VLANs (see the "Configuring VLAN Maps" section on page 1-29).

### **Using Time Ranges with ACLs**

You can selectively apply extended ACLs based on the time of day and week by using the **time-range** global configuration command. First, define a time-range name and set the times and the dates or the days of the week in the time range. Then enter the time-range name when applying an ACL to set restrictions to the access list. You can use the time range to define when the permit or deny statements in the ACL are in effect, for example, during a specified time period or on specified days of the week. The **time-range** keyword and argument are referenced in the named and numbered extended ACL task tables in the previous sections, the "Creating Standard and Extended IPv4 ACLs" section on page 1-7, and the "Creating Named Standard and Extended ACLs" section on page 1-14.

These are some of the many possible benefits of using time ranges:

- You have more control over permitting or denying a user access to resources, such as an application (identified by an IP address/mask pair and a port number).
- You can control logging messages. ACL entries can be set to log traffic only at certain times of the
  day. Therefore, you can simply deny access without needing to analyze many logs generated during
  peak hours.

Time-based access lists trigger CPU activity because the new configuration of the access list must be merged with other features and the combined configuration loaded into the TCAM. For this reason, you should be careful not to have several access lists configured to take affect in close succession (within a small number of minutes of each other.)

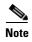

The time range relies on the switch system clock; therefore, you need a reliable clock source. We recommend that you use Network Time Protocol (NTP) to synchronize the switch clock. For more information, see the "Managing the System Time and Date" section on page 1-1.

Beginning in privileged EXEC mode, follow these steps to configure a time-range parameter for an ACL:

| Step 1 |  |
|--------|--|
| Step 2 |  |

| Command            | Purpose                                                                                                    |
|--------------------|----------------------------------------------------------------------------------------------------|
| configure terminal | Enter global configuration mode.                                                                                                    |
|                    | Assign a meaningful name (for example, <i>workhours</i> ) to the time range to be created, and enter time-range configuration mode. The name cannot contain a space or quotation mark and must begin with a letter. |

|        | Command                                                                      | Purpose                                                                                                    |  |
|--------|------------------------------------------------------------------------------|----------------------------------------------------------------------------------------------------|--|
| Step 3 | absolute [start time date]                                                   | Specify when the function it will be applied to is operational.                                                                                                  |  |
|        | [end time date] or periodic day-of-the-week hh:mm to [day-of-the-week] hh:mm | • You can use only one <b>absolute</b> statement in the time range. If you configure more than one absolute statement, only the one configured last is executed. |  |
|        | or periodic {weekdays   weekend   daily}                                     | • You can enter multiple <b>periodic</b> statements. For example, you could configure different hours for weekdays and weekends.                                 |  |
|        | hh:mm to hh:mm                                                               | See the example configurations.                                                                                                    |  |
| Step 4 | end                                                                          | Return to privileged EXEC mode.                                                                                                    |  |
| Step 5 | show time-range                                                              | Verify the time-range configuration.                                                                                                    |  |
| Step 6 | copy running-config startup-config                                           | (Optional) Save your entries in the configuration file.                                                                                                    |  |

Repeat the steps if you want multiple items in effect at different times. To remove a configured time-range limitation, use the **no time-range** time-range global configuration command.

This example shows how to configure time ranges for *workhours* and to configure January 1, 2006 as a company holiday and to verify your configuration.

```
Switch(config) # time-range workhours
Switch(config-time-range) # periodic weekdays 8:00 to 12:00
Switch(config-time-range) # periodic weekdays 13:00 to 17:00
Switch(config-time-range) # exit
Switch(config) # time-range new_year_day_2006
Switch(config-time-range) # absolute start 00:00 1 Jan 2006 end 23:59 1 Jan 2006
Switch(config-time-range) # end
Switch # show time-range
time-range entry: new_year_day_2003 (inactive)
   absolute start 00:00 01 January 2006 end 23:59 01 January 2006
time-range entry: workhours (inactive)
   periodic weekdays 8:00 to 12:00
   periodic weekdays 13:00 to 17:00
```

To apply a time-range, enter the time-range name in an extended ACL that can implement time ranges. This example shows how to create and verify extended access list 188 that denies TCP traffic from any source to any destination during the defined holiday times and permits all TCP traffic during work hours.

```
Switch(config)# access-list 188 deny tcp any any time-range new_year_day_2006
Switch(config)# access-list 188 permit tcp any any time-range workhours
Switch(config)# end
Switch# show access-lists
Extended IP access list 188

10 deny tcp any any time-range new_year_day_2006 (inactive)
20 permit tcp any any time-range workhours (inactive)
```

This example uses named ACLs to permit and deny the same traffic.

```
Switch(config)# ip access-list extended deny_access
Switch(config-ext-nacl)# deny tcp any any time-range new_year_day_2006
Switch(config-ext-nacl)# exit
Switch(config)# ip access-list extended may_access
Switch(config-ext-nacl)# permit tcp any any time-range workhours
Switch(config-ext-nacl)# end
Switch# show ip access-lists
Extended IP access list deny_access
    10 deny tcp any any time-range new_year_day_2006 (inactive)
Extended IP access list may_access
    10 permit tcp any any time-range workhours (inactive)
```

### **Including Comments in ACLs**

You can use the **remark** keyword to include comments (remarks) about entries in any IP standard or extended ACL. The remarks make the ACL easier for you to understand and scan. Each remark line is limited to 100 characters.

The remark can go before or after a permit or deny statement. You should be consistent about where you put the remark so that it is clear which remark describes which permit or deny statement. For example, it would be confusing to have some remarks before the associated permit or deny statements and some remarks after the associated statements.

To include a comment for IP numbered standard or extended ACLs, use the **access-list** *access-list number* **remark** *global* configuration command. To remove the remark, use the **no** form of this command.

In this example, the workstation that belongs to Jones is allowed access, and the workstation that belongs to Smith is not allowed access:

```
Switch(config)# access-list 1 remark Permit only Jones workstation through
Switch(config)# access-list 1 permit 171.69.2.88
Switch(config)# access-list 1 remark Do not allow Smith through
Switch(config)# access-list 1 deny 171.69.3.13
```

For an entry in a named IP ACL, use the **remark** access-list configuration command. To remove the remark, use the **no** form of this command.

In this example, the Jones subnet is not allowed to use outbound Telnet:

```
Switch(config)# ip access-list extended telnetting
Switch(config-ext-nacl)# remark Do not allow Jones subnet to telnet out
Switch(config-ext-nacl)# deny tcp host 171.69.2.88 any eq telnet
```

## **Applying an IPv4 ACL to a Terminal Line**

You can use numbered ACLs to control access to one or more terminal lines. You cannot apply named ACLs to lines. You must set identical restrictions on all the virtual terminal lines because a user can attempt to connect to any of them.

For procedures for applying ACLs to interfaces, see the "Applying an IPv4 ACL to an Interface" section on page 1-19. For applying ACLs to VLANs, see the "Configuring VLAN Maps" section on page 1-29.

Beginning in privileged EXEC mode, follow these steps to restrict incoming and outgoing connections between a virtual terminal line and the addresses in an ACL:

|        | Command                                    | Purpose                                                                                                    |
|--------|--------------------------------------------|----------------------------------------------------------------------------------------------------|
| Step 1 | configure terminal                         | Enter global configuration mode.                                                                                                    |
| Step 2 | line [console   vty] line-number           | Identify a specific line to configure, and enter in-line configuration mode.                                                                                 |
|        |                                            | • <b>console</b> —Specify the console terminal line. The console port is DCE.                                                                                |
|        |                                            | • vty—Specify a virtual terminal for remote console access.                                                                                                  |
|        |                                            | The <i>line-number</i> is the first line number in a contiguous group that you want to configure when the line type is specified. The range is from 0 to 16. |
| Step 3 | access-class access-list-number {in   out} | Restrict incoming and outgoing connections between a particular virtual terminal line (into a device) and the addresses in an access list.                   |
| Step 4 | end                                        | Return to privileged EXEC mode.                                                                                                    |

|        | Command                            | Purpose                                                 |
|--------|------------------------------------|---------------------------------------------------------|
| Step 5 | show running-config                | Display the access list configuration.                  |
| Step 6 | copy running-config startup-config | (Optional) Save your entries in the configuration file. |

To remove an ACL from a terminal line, use the **no access-class** *access-list-number* {**in** | **out**} line configuration command.

## Applying an IPv4 ACL to an Interface

This section describes how to apply IPv4 ACLs to network interfaces. You can apply an ACL to *either* outbound or inbound Layer 3 interfaces. You can apply ACLs only to inbound Layer 2 interfaces. Note these guidelines:

- When controlling access to an interface, you can use a named or numbered ACL.
- If you apply an ACL to a Layer 2 interface that is a member of a VLAN, the Layer 2 (port) ACL takes precedence over an input Layer 3 ACL applied to the VLAN interface or a VLAN map applied to the VLAN. Incoming packets received on the Layer 2 port are always filtered by the port ACL.
- If you apply an ACL to a Layer 3 interface and routing is not enabled on the switch, the ACL only filters packets that are intended for the CPU, such as SNMP, Telnet, or web traffic. You do not have to enable routing to apply ACLs to Layer 2 interfaces.
- When private VLANs are configured, you can apply router ACLs only on the primary-VLAN SVIs. The ACL is applied to both primary and secondary VLAN Layer 3 traffic.

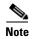

By default, the router sends Internet Control Message Protocol (ICMP) unreachable messages when a packet is denied by an access group. These access-group denied packets are not dropped in hardware but are bridged to the switch CPU so that it can generate the ICMP-unreachable message. Port ACLs are an exception. They do not generate ICMP unreachable messages.

ICMP unreachable messages can be disabled on router ACLs with the **no ip unreachables** interface command.

Beginning in privileged EXEC mode, follow these steps to control access to an interface:

|        | Command                                                           | Purpose                                                                                                    |
|--------|-------------------------------------------------------------------|----------------------------------------------------------------------------------------------------|
| Step 1 | configure terminal                                                | Enter global configuration mode.                                                                                                    |
| Step 2 | interface interface-id                                            | Identify a specific interface for configuration, and enter interface configuration mode.                                                                                       |
|        |                                                                   | The interface can be a Layer 2 interface (port ACL), or a Layer 3 interface (router ACL).                                                                                      |
| Step 3 | no shutdown                                                       | Enable the port, if necessary. By default, user network interfaces (UNIs) and enhanced network interfaces (ENIs) are disabled, and network node interfaces (NNIs) are enabled. |
| Step 4 | <pre>ip access-group {access-list-number   name} {in   out}</pre> | Control access to the specified interface.  The <b>out</b> keyword is not supported for Layer 2 interfaces (port ACLs).                                                        |
| Step 5 | end                                                               | Return to privileged EXEC mode.                                                                                                    |

| Step | 6 |
|------|---|
| Step | 7 |

| Command                            | Purpose                                                 |
|------------------------------------|---------------------------------------------------------|
| show running-config                | Display the access list configuration.                  |
| copy running-config startup-config | (Optional) Save your entries in the configuration file. |

To remove the specified access group, use the **no ip access-group** {access-list-number | name} {in | out} interface configuration command.

This example shows how to apply access list 2 to a port to filter packets entering the port:

Switch(config)# interface gigabitethernet0/1
Router(config-if)# ip access-group 2 in

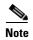

When you apply the **ip access-group** interface configuration command to a Layer 3 interface (an SVI, a Layer 3 EtherChannel, or a routed port), the interface must have been configured with an IP address. Layer 3 access groups filter packets that are routed or are received by Layer 3 processes on the CPU.

For inbound ACLs, after receiving a packet, the switch checks the packet against the ACL. If the ACL permits the packet, the switch continues to process the packet. If the ACL rejects the packet, the switch discards the packet.

For outbound ACLs, after receiving and routing a packet to a controlled interface, the switch checks the packet against the ACL. If the ACL permits the packet, the switch sends the packet. If the ACL rejects the packet, the switch discards the packet.

By default, the input interface sends ICMP Unreachable messages whenever a packet is discarded, regardless of whether the packet was discarded because of an ACL on the input interface or because of an ACL on the output interface. ICMP Unreachables are normally limited to no more than one every one-half second per input interface, but this can be changed by using the **ip icmp rate-limit unreachable** global configuration command.

When you apply an undefined ACL to an interface, the switch acts as if the ACL has not been applied to the interface and permits all packets. Remember this behavior if you use undefined ACLs for network security.

### **Hardware and Software Treatment of IP ACLs**

ACL processing is primarily accomplished in hardware, but requires forwarding of some traffic flows to the CPU for software processing. If the hardware reaches its capacity to store ACL configurations, packets are sent to the CPU for forwarding. The forwarding rate for software-forwarded traffic is substantially less than for hardware-forwarded traffic.

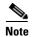

If an ACL configuration cannot be implemented in hardware due to an out-of-resource condition on a switch, then only the traffic in that VLAN arriving on that switch is affected (forwarded in software). Software forwarding of packets might adversely impact the performance of the switch, depending on the number of CPU cycles that this consumes.

For router ACLs, other factors can cause packets to be sent to the CPU:

- Using the log keyword
- Generating ICMP unreachable messages

When traffic flows are both logged and forwarded, forwarding is done by hardware, but logging must be done by software. Because of the difference in packet handling capacity between hardware and software, if the sum of all flows being logged (both permitted flows and denied flows) is of great enough bandwidth, not all of the packets that are forwarded can be logged.

If router ACL configuration cannot be applied in hardware, packets arriving in a VLAN that must be routed are routed in software. If ACLs cause large numbers of packets to be sent to the CPU, the switch performance can be negatively affected.

When you enter the **show ip access-lists** privileged EXEC command, the match count displayed does not account for packets that are access controlled in hardware. Use the **show access-lists hardware counters** privileged EXEC command to obtain some basic hardware ACL statistics for switched and routed packets.

Router ACLs function as follows:

- The hardware controls permit and deny actions of standard and extended ACLs (input and output) for security access control.
- If **log** has not been specified, the flows that match a *deny* statement in a security ACL are dropped by the hardware if *ip unreachables* is disabled. The flows matching a *permit* statement are switched in hardware.
- Adding the log keyword to an ACE in a router ACL causes a copy of the packet to be sent to the CPU for logging only. If the ACE is a *permit* statement, the packet is still switched and routed in hardware.

## **Troubleshooting ACLs**

If this ACL manager message appears and [chars] is the access-list name,

```
ACLMGR-2-NOVMR: Cannot generate hardware representation of access list [chars]
```

The switch has insufficient resources to create a hardware representation of the ACL. The resources include hardware memory and label space but not CPU memory. A lack of available logical operation units or specialized hardware resources causes this problem. Logical operation units are needed for a TCP flag match or a test other than **eq** (**ne**, **gt**, **lt**, or **range**) on TCP, UDP, or SCTP port numbers.

Use one of these workarounds:

- Modify the ACL configuration to use fewer resources.
- Rename the ACL with a name or number that alphanumerically precedes the ACL names or numbers.

To determine the specialized hardware resources, enter the **show platform layer4 acl map** privileged EXEC command. If the switch does not have available resources, the output shows that index 0 to index 15 are not available.

For more information about configuring ACLs with insufficient resources, see CSCsq63926 in the Bug Toolkit.

For example, if you apply this ACL to an interface:

```
permit tcp source source-wildcard destination destination-wildcard range 5 60 permit tcp source source-wildcard destination destination-wildcard range 15 160 permit tcp source source-wildcard destination destination-wildcard range 115 1660 permit tcp source source-wildcard destination destination-wildcard
```

#### And if this message appears:

ACLMGR-2-NOVMR: Cannot generate hardware representation of access list [chars]

The flag-related operators are not available. To avoid this issue,

 Move the fourth ACE before the first ACE by using ip access-list resequence global configuration command:

```
permit tcp source source-wildcard destination destination-wildcard permit tcp source source-wildcard destination destination-wildcard range 5 60 permit tcp source source-wildcard destination destination-wildcard range 15 160 permit tcp source source-wildcard destination destination-wildcard range 115 1660 or
```

• Rename the ACL with a name or number that alphanumerically precedes the other ACLs (for example, rename ACL 79 to ACL 1).

You can now apply the first ACE in the ACL to the interface. The switch allocates the ACE to available mapping bits in the Opselect index and then allocates flag-related operators to use the same bits in the TCAM.

## **IPv4 ACL Configuration Examples**

This section provides examples of configuring and applying IPv4 ACLs. For detailed information about compiling ACLs, see the *Cisco IOS Security Configuration Guide*, *Release 12.2* and to the Configuring IP Services" section in the "IP Addressing and Services" chapter of the *Cisco IOS IP Configuration Guide*, *Release 12.2*.

Figure 1-3 shows a small networked office environment with routed Port 2 connected to Server A, containing benefits and other information that all employees can access, and routed Port 1 connected to Server B, containing confidential payroll data. All users can access Server A, but Server B has restricted access.

Use router ACLs to do this in one of two ways:

- Create a standard ACL, and filter traffic coming to the server from Port 1.
- Create an extended ACL, and filter traffic coming from the server into Port 1.

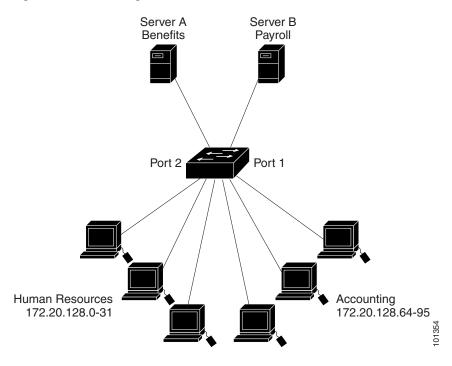

Figure 1-3 Using Router ACLs to Control Traffic

This example uses a standard ACL to filter traffic coming into Server B from a port, permitting traffic only from Accounting's source addresses 172.20.128.64 to 172.20.128.95. The ACL is applied to traffic coming out of routed Port 1 from the specified source address.

```
Switch(config)# access-list 6 permit 172.20.128.64 0.0.0.31
Switch(config)# end
Switch# show access-lists
Standard IP access list 6
    10 permit 172.20.128.64, wildcard bits 0.0.0.31
Switch(config)# interface gigabitethernet0/1
Switch(config-if)# ip access-group 6 out
```

This example uses an extended ACL to filter traffic coming from Server B into a port, permitting traffic from any source address (in this case Server B) to only the Accounting destination addresses 172.20.128.64 to 172.20.128.95. The ACL is applied to traffic going into routed Port 1, permitting it to go only to the specified destination addresses. Note that with extended ACLs, you must enter the protocol (IP) before the source and destination information.

```
Switch(config)# access-list 106 permit ip any 172.20.128.64 0.0.0.31
Switch(config)# end
Switch# show access-lists
Extended IP access list 106
    10 permit ip any 172.20.128.64 0.0.0.31
Switch(config)# interface gigabitethernet0/1
Switch(config-if)# ip access-group 106 in
```

#### **Numbered ACLs**

In this example, network 36.0.0.0 is a Class A network whose second octet specifies a subnet; that is, its subnet mask is 255.255.0.0. The third and fourth octets of a network 36.0.0.0 address specify a particular host. Using access list 2, the switch accepts one address on subnet 48 and reject all others on that subnet. The last line of the list shows that the switch accepts addresses on all other network 36.0.0.0 subnets. The ACL is applied to packets entering a port.

```
Switch(config)# access-list 2 permit 36.48.0.3
Switch(config)# access-list 2 deny 36.48.0.0 0.0.255.255
Switch(config)# access-list 2 permit 36.0.0.0 0.255.255.255
Switch(config)# interface gigabitethernet0/1
Switch(config-if)# ip access-group 2 in
```

#### **Extended ACLs**

In this example, the first line permits any incoming TCP connections with destination ports greater than 1023. The second line permits incoming TCP connections to the Simple Mail Transfer Protocol (SMTP) port of host 128.88.1.2. The third line permits incoming ICMP messages for error feedback.

```
Switch(config)# access-list 102 permit tcp any 128.88.0.0 0.0.255.255 gt 1023
Switch(config)# access-list 102 permit tcp any host 128.88.1.2 eq 25
Switch(config)# access-list 102 permit icmp any any
Switch(config)# interface gigabitethernet0/1
Switch(config-if)# ip access-group 102 in
```

For another example of using an extended ACL, suppose that you have a network connected to the Internet, and you want any host on the network to be able to form TCP connections to any host on the Internet. However, you do not want IP hosts to be able to form TCP connections to hosts on your network, except to the mail (SMTP) port of a dedicated mail host.

SMTP uses TCP port 25 on one end of the connection and a random port number on the other end. The same port numbers are used throughout the life of the connection. Mail packets coming in from the Internet have a destination port of 25. Outbound packets have the port numbers reversed. Because the secure system of the network always accepts mail connections on port 25, the incoming and outgoing services are separately controlled. The ACL must be configured as an input ACL on the outbound interface and an output ACL on the inbound interface.

In this example, the network is a Class B network with the address 128.88.0.0, and the mail host address is 128.88.1.2. The **established** keyword is used only for the TCP to show an established connection. A match occurs if the TCP datagram has the ACK or RST bits set, which show that the packet belongs to an existing connection. Gigabit Ethernet interface 1 is the interface that connects the router to the Internet.

```
Switch(config)# access-list 102 permit tcp any 128.88.0.0 0.0.255.255 established Switch(config)# access-list 102 permit tcp any host 128.88.1.2 eq 25 Switch(config)# interface gigabitethernet0/1 Switch(config-if)# ip access-group 102 in
```

#### **Named ACLs**

This example creates a standard ACL named *internet\_filter* and an extended ACL named *marketing group*. The *internet filter* ACL allows all traffic from the source address 1.2.3.4.

```
Switch(config)# ip access-list standard Internet_filter
Switch(config-ext-nacl)# permit 1.2.3.4
Switch(config-ext-nacl)# exit
```

The *marketing\_group* ACL allows any TCP Telnet traffic to the destination address and wildcard 171.69.0.0 0.0.255.255 and denies any other TCP traffic. It permits ICMP traffic, denies UDP traffic from any source to the destination address range 171.69.0.0 through 179.69.255.255 with a destination port less than 1024, denies any other IP traffic, and provides a log of the result.

```
Switch(config)# ip access-list extended marketing_group
Switch(config-ext-nacl)# permit tcp any 171.69.0.0 0.0.255.255 eq telnet
Switch(config-ext-nacl)# deny tcp any any
Switch(config-ext-nacl)# permit icmp any any
Switch(config-ext-nacl)# deny udp any 171.69.0.0 0.0.255.255 lt 1024
Switch(config-ext-nacl)# deny ip any any log
Switch(config-ext-nacl)# exit
```

The *Internet\_filter* ACL is applied to outgoing traffic and the *marketing\_group* ACL is applied to incoming traffic on a Layer 3 port.

```
Switch(config) # interface gigabitethernet0/2
Switch(config-if) # no switchport
Switch(config-if) # ip address 2.0.5.1 255.255.255.0
Switch(config-if) # ip access-group Internet_filter out
Switch(config-if) # ip access-group marketing_group in
```

### Time Range Applied to an IP ACL

This example denies HTTP traffic on IP on Monday through Friday between the hours of 8:00 a.m. and 6:00 p.m (18:00). The example allows UDP traffic only on Saturday and Sunday from noon to 8:00 p.m. (20:00).

```
Switch(config) # time-range no-http
Switch(config) # periodic weekdays 8:00 to 18:00
!
Switch(config) # time-range udp-yes
Switch(config) # periodic weekend 12:00 to 20:00
!
Switch(config) # ip access-list extended strict
Switch(config-ext-nacl) # deny tcp any any eq www time-range no-http
Switch(config-ext-nacl) # permit udp any any time-range udp-yes
!
Switch(config-ext-nacl) # exit
Switch(config) # interface gigabitethernet0/1
Switch(config-if) # ip access-group strict in
```

#### **Commented IP ACL Entries**

In this example of a numbered ACL, the workstation that belongs to Jones is allowed access, and the workstation that belongs to Smith is not allowed access:

```
Switch(config)# access-list 1 remark Permit only Jones workstation through
Switch(config)# access-list 1 permit 171.69.2.88
Switch(config)# access-list 1 remark Do not allow Smith workstation through
Switch(config)# access-list 1 deny 171.69.3.13
```

In this example of a numbered ACL, the Winter and Smith workstations are not allowed to browse the web:

```
Switch(config)# access-list 100 remark Do not allow Winter to browse the web Switch(config)# access-list 100 deny host 171.69.3.85 any eq www Switch(config)# access-list 100 remark Do not allow Smith to browse the web Switch(config)# access-list 100 deny host 171.69.3.13 any eq www
```

In this example of a named ACL, the Jones subnet is not allowed access:

```
Switch(config)# ip access-list standard prevention
Switch(config-std-nacl)# remark Do not allow Jones subnet through
Switch(config-std-nacl)# deny 171.69.0.0 0.0.255.255
```

In this example of a named ACL, the Jones subnet is not allowed to use outbound Telnet:

```
Switch(config)# ip access-list extended telnetting
Switch(config-ext-nacl)# remark Do not allow Jones subnet to telnet out
Switch(config-ext-nacl)# deny tcp 171.69.0.0 0.0.255.255 any eq telnet
```

### **ACL Logging**

Two variations of logging are supported on router ACLs. The **log** keyword sends an informational logging message to the console about the packet that matches the entry; the **log-input** keyword includes the input interface in the log entry.

In this example, standard named access list *stan1* denies traffic from 10.1.1.0 0.0.0.255, allows traffic from all other sources, and includes the **log** keyword.

```
Switch(config)# ip access-list standard stan1
Switch(config-std-nacl)# deny 10.1.1.0 0.0.0.255 log
Switch(config-std-nacl) # permit any log
Switch(config-std-nacl)# exit
Switch(config) # interface gigabitethernet0/1
Switch(config-if) # ip access-group stan1 in
Switch(config-if)# end
Switch# show logging
Syslog logging: enabled (0 messages dropped, 0 flushes, 0 overruns)
    Console logging: level debugging, 37 messages logged
   Monitor logging: level debugging, 0 messages logged
    Buffer logging: level debugging, 37 messages logged
   File logging: disabled
   Trap logging: level debugging, 39 message lines logged
Log Buffer (4096 bytes):
00:00:48: NTP: authentication delay calculation problems
<output truncated>
00:09:34:%SEC-6-IPACCESSLOGS:list stan1 permitted 0.0.0.0 1 packet
00:09:59:%SEC-6-IPACCESSLOGS:list stan1 denied 10.1.1.15 1 packet
00:10:11:%SEC-6-IPACCESSLOGS:list stan1 permitted 0.0.0.0 1 packet
```

This example is a named extended access list *ext1* that permits ICMP packets from any source to 10.1.1.0 0.0.0.255 and denies all UDP packets.

```
Switch(config)# ip access-list extended ext1
Switch(config-ext-nacl)# permit icmp any 10.1.1.0 0.0.0.255 log
Switch(config-ext-nacl)# deny udp any any log
Switch(config-std-nacl)# exit
Switch(config)# interface gigabitethernet0/2
Switch(config-if)# ip access-group ext1 in
```

This is a an example of a log for an extended ACL:

```
01:24:23:\$SEC-6-IPACCESSLOGDP:list ext1 permitted icmp 10.1.1.15 -> 10.1.1.61 (0/0), 1 packet 01:25:14:\$SEC-6-IPACCESSLOGDP:list ext1 permitted icmp 10.1.1.15 -> 10.1.1.61 (0/0), 7 packets
```

01:26:12:%SEC-6-IPACCESSLOGP:list ext1 denied udp 0.0.0.0(0) -> 255.255.255.255(0), 1 packet 01:31:33:%SEC-6-IPACCESSLOGP:list ext1 denied udp 0.0.0.0(0) -> 255.255.255.255(0), 8 packets

Note that all logging entries for IP ACLs start with %SEC-6-IPACCESSLOG with minor variations in format depending on the kind of ACL and the access entry that has been matched.

This is an example of an output message when the **log-input** keyword is entered:

```
00:04:21: SEC-6-IPACCESSLOGDP: list inputlog permitted icmp 10.1.1.10 (Vlan1 0001.42ef.a400) -> 10.1.1.61 (0/0), 1 packet
```

A log message for the same sort of packet using the **log** keyword does not include the input interface information:

00:05:47: SEC-6-IPACCESSLOGDP: list input log permitted icmp  $10.1.1.10 \rightarrow 10.1.1.61 (0/0)$ , 1 packet

# **Creating Named MAC Extended ACLs**

You can filter non-IPv4 traffic on a VLAN or on a Layer 2 interface by using MAC addresses and named MAC extended ACLs. The procedure is similar to that of configuring other extended named ACLs.

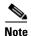

You cannot apply named MAC extended ACLs to Layer 3 interfaces.

For more information about the supported non-IP protocols in the **mac access-list extended** command, see the command reference for this release.

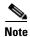

Though visible in the command-line help strings, **appletalk** is not supported as a matching condition for the **deny** and **permit** MAC access-list configuration mode commands.

Beginning in privileged EXEC mode, follow these steps to create a named MAC extended ACL:

|        | Command                       | Purpose                                          |
|--------|-------------------------------|--------------------------------------------------|
| Step 1 | configure terminal            | Enter global configuration mode.                 |
| Step 2 | mac access-list extended name | Define an extended MAC access list using a name. |

|        | Command                                                                                                    | Purpose                                                                                                    |
|--------|----------------------------------------------------------------------------------------------------|----------------------------------------------------------------------------------------------------|
| Step 3 | {deny   permit} {any   host source MAC address   source MAC address mask} {any   host destination MAC address   destination MAC address mask} [type mask   lsap   lsap mask   aarp   amber   dec-spanning   decnet-iv   diagnostic   dsm   etype-6000   etype-8042   lat   lavc-sca   mop-console   mop-dump   msdos   mumps   netbios   vines-echo   vines-ip   xns-idp   0-65535] [cos cos] | In extended MAC access-list configuration mode, specify to permit or deny any source MAC address, a source MAC address with a mask, or a specific host source MAC address and any destination MAC address, destination MAC address with a mask, or a specific destination MAC address.  (Optional) You can also enter these options:  • type mask—An arbitrary EtherType number of a packet with Ethernet II or SNAP encapsulation in decimal, hexadecimal, or octal with optional mask of don't care bits applied to the EtherType before testing for a match.  • lsap lsap mask—An LSAP number of a packet with IEEE 802.2 encapsulation in decimal, hexadecimal, or octal with optional mask of don't care bits.  • aarp   amber   dec-spanning   decnet-iv   diagnostic   dsm   etype-6000   etype-8042   lat   lavc-sca   mop-console   mop-dump   msdos   mumps   netbios   vines-echo   vines-ip   xns-idp—A non-IP protocol.  • cos cos—An IEEE 802.1Q cost of service number from 0 to 7 used to set priority. |
| Step 4 | end                                                                                                    | Return to privileged EXEC mode.                                                                                                    |
| Step 5 | show access-lists [number   name]                                                                                                    | Show the access list configuration.                                                                                                    |
| Step 6 | copy running-config startup-config                                                                                                    | (Optional) Save your entries in the configuration file.                                                                                                    |

Use the **no mac access-list extended** *name* global configuration command to delete the entire ACL. You can also delete individual ACEs from named MAC extended ACLs.

This example shows how to create and display an access list named *mac1*, denying only EtherType DECnet Phase IV traffic, but permitting all other types of traffic.

```
Switch(config) # mac access-list extended mac1
Switch(config-ext-macl) # deny any any decnet-iv
Switch(config-ext-macl) # permit any any
Switch(config-ext-macl) # end
Switch # show access-lists
Extended MAC access list macl
    10 deny any any decnet-iv
    20 permit any any
```

## Applying a MAC ACL to a Layer 2 Interface

After you create a MAC ACL, you can apply it to a Layer 2 interface to filter non-IP traffic coming in that interface. When you apply the MAC ACL, consider these guidelines:

- If you apply an ACL to a Layer 2 interface that is a member of a VLAN, the Layer 2 (port) ACL takes precedence over an input Layer 3 ACL applied to the VLAN interface or a VLAN map applied to the VLAN. Incoming packets received on the Layer 2 port are always filtered by the port ACL.
- You can apply no more than one IP access list and one MAC access list to the same Layer 2 interface. The IP access list filters only IP packets, and the MAC access list filters non-IP packets.

• A Layer 2 interface can have only one MAC access list. If you apply a MAC access list to a Layer 2 interface that has a MAC ACL configured, the new ACL replaces the previously configured one.

Beginning in privileged EXEC mode, follow these steps to apply a MAC access list to control access to a Layer 2 interface:

|        | Command                                        | Purpose                                                                                                    |
|--------|------------------------------------------------|----------------------------------------------------------------------------------------------------|
| Step 1 | configure terminal                             | Enter global configuration mode.                                                                                                    |
| Step 2 | interface interface-id                         | Identify a specific interface, and enter interface configuration mode. The interface must be a physical Layer 2 interface (port ACL). |
| Step 3 | no shutdown                                    | Enable the port, if necessary. By default, UNIs and ENIs are disabled, and NNIs are enabled.                                          |
| Step 4 | mac access-group {name} {in}                   | Control access to the specified interface by using the MAC access list.                                                               |
|        |                                                | <b>Note</b> Port ACLs are supported only in the inbound direction.                                                                    |
| Step 5 | end                                            | Return to privileged EXEC mode.                                                                                                    |
| Step 6 | show mac access-group [interface interface-id] | Display the MAC access list applied to the interface or all Layer 2 interfaces.                                                       |
| Step 7 | copy running-config startup-config             | (Optional) Save your entries in the configuration file.                                                                               |

To remove the specified access group, use the **no mac access-group**  $\{name\}$  interface configuration command.

This example shows how to apply MAC access list *mac1* to a port to filter packets entering the port:

```
Switch(config)# interface gigabitethernet0/2
Router(config-if)# mac access-group mac1 in
```

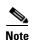

The **mac access-group** interface configuration command is only valid when applied to a physical Layer 2 interface. You cannot use the command on EtherChannel port channels.

After receiving a packet, the switch checks it against the inbound ACL. If the ACL permits it, the switch continues to process the packet. If the ACL rejects the packet, the switch discards it. When you apply an undefined ACL to an interface, the switch acts as if the ACL has not been applied and permits all packets. Remember this behavior if you use undefined ACLs for network security.

# **Configuring VLAN Maps**

This section describes how to configure VLAN maps, which is the only way to control filtering within a VLAN. VLAN maps have no direction. To filter traffic in a specific direction by using a VLAN map, you need to include an ACL with specific source or destination addresses. If there is a match clause for that type of packet (IP or MAC) in the VLAN map, the default action is to drop the packet if the packet does not match any of the entries within the map. If there is no match clause for that type of packet, the default is to forward the packet.

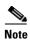

For complete syntax and usage information for the commands used in this section, see the command reference for this release.

To create a VLAN map and apply it to one or more VLANs, perform these steps:

- Step 1 Create the standard or extended IPv4 ACLs or named MAC extended ACLs that you want to apply to the VLAN. See the "Creating Standard and Extended IPv4 ACLs" section on page 1-7 and the "Creating a VLAN Map" section on page 1-31.
- Step 2 Enter the vlan access-map global configuration command to create a VLAN ACL map entry.
- Step 3 In access-map configuration mode, optionally enter an action—forward (the default) or drop—and enter the match command to specify an IP packet or a non-IP packet (with only a known MAC address) and to match the packet against one or more ACLs (standard or extended).

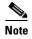

If the VLAN map has a match clause for a type of packet (IP or MAC) and the map action is drop, all packets that match the type are dropped. If the VLAN map has no match clause and the configured action is drop, then all IP and Layer 2 packets are dropped.

Step 4 Use the vlan filter global configuration command to apply a VLAN map to one or more VLANs.

These sections contain this configuration information:

- VLAN Map Configuration Guidelines, page 1-30
- Creating a VLAN Map, page 1-31
- Applying a VLAN Map to a VLAN, page 1-34
- Using VLAN Maps in Your Network, page 1-34
- Configuring VACL Logging, page 1-36

## **VLAN Map Configuration Guidelines**

- If there is no ACL configured to deny traffic on an interface and *no* VLAN map is configured, all traffic is permitted.
- Each VLAN map consists of a series of entries. The order of entries in an VLAN map is important. A packet that comes into the switch is tested against the first entry in the VLAN map. If it matches, the action specified for that part of the VLAN map is taken. If there is no match, the packet is tested against the next entry in the map.
- If the VLAN map has at least one match clause for the type of packet (IP or MAC) and the packet does not match any of these match clauses, the default is to drop the packet. If there is no match clause for that type of packet in the VLAN map, the default is to forward the packet.
- The system might take longer to boot if you have configured a very large number of ACLs.
- Logging is not supported for VLAN maps.
- If VLAN map configuration cannot be applied in hardware, all packets in that VLAN must be routed by software.

- When a switch has an IP access list or MAC access list applied to a Layer 2 interface, and you apply
  a VLAN map to a VLAN that the port belongs to, the port ACL takes precedence over the VLAN
  map.
- You can configure VLAN maps on primary and secondary VLANs. However, we recommend that you configure the same VLAN maps on private-VLAN primary and secondary VLANs.
- When a frame is Layer-2 forwarded within a private VLAN, the same VLAN map is applied at the ingress side and at the egress side. When a frame is routed from inside a private VLAN to an external port, the private-VLAN map is applied at the ingress side.
  - For frames going upstream from a host port to a promiscuous port, the VLAN map configured on the secondary VLAN is applied.
  - For frames going downstream from a promiscuous port to a host port, the VLAN map configured on the primary VLAN is applied.

To filter out specific IP traffic for a private VLAN, you should apply the VLAN map to both the primary and secondary VLANs. For more information about private VLANs, see Chapter 1, "Configuring Private VLANs."

See the "Using VLAN Maps in Your Network" section on page 1-34 for configuration examples.

For information about using both router ACLs and VLAN maps, see the "VLAN Maps and Router ACL Configuration Guidelines" section on page 1-38.

The Cisco ME3400 switch cannot drop Q-in-Q ARP packets through VACL.

## **Creating a VLAN Map**

Each VLAN map consists of an ordered series of entries. Beginning in privileged EXEC mode, follow these steps to create, add to, or delete a VLAN map entry:

|        | Command                                                  | Purpose                                                                                                    |
|--------|----------------------------------------------------------|----------------------------------------------------------------------------------------------------|
| Step 1 | configure terminal                                       | Enter global configuration mode.                                                                                                    |
| Step 2 | vlan access-map name [number]                            | Create a VLAN map, and give it a name and (optionally) a number. The number is the sequence number of the entry within the map.                                                                                                    |
|        |                                                          | When you create VLAN maps with the same name, numbers are assigned sequentially in increments of 10. When modifying or deleting maps, you can enter the number of the map entry that you want to modify or delete.                                                                                                    |
|        |                                                          | Entering this command changes to access-map configuration mode.                                                                                                    |
| Step 3 | action {drop   forward}                                  | (Optional) Set the action for the map entry. The default is to forward.                                                                                                    |
| tep 4  | match {ip   mac} address {name   number} [name   number] | Match the packet (using either the IP or MAC address) against one or more standard or extended access lists. Note that packets are only matched against access lists of the correct protocol type. IP packets are matched against standard or extended IP access lists. Non-IP packets are only matched against named MAC extended access lists. |
| tep 5  | end                                                      | Return to global configuration mode.                                                                                                    |
| Step 6 | show running-config                                      | Display the access list configuration.                                                                                                    |
| Step 7 | copy running-config startup-config                       | (Optional) Save your entries in the configuration file.                                                                                                    |

Use the **no vlan access-map** *name* global configuration command to delete a map.

Use the **no vlan access-map** *name number* global configuration command to delete a single sequence entry from within the map.

Use the **no action** access-map configuration command to enforce the default action, which is to forward.

VLAN maps do not use the specific permit or deny keywords. To deny a packet by using VLAN maps, create an ACL that would match the packet, and set the action to drop. A permit in the ACL counts as a match. A deny in the ACL means no match.

### **Examples of ACLs and VLAN Maps**

These examples show how to create ACLs and VLAN maps that for specific purposes.

#### **Example 1**

This example shows how to create an ACL and a VLAN map to deny a packet. In the first map, any packets that match the *ip1* ACL (TCP packets) would be dropped. You first create the *ip1* ACL to permit any TCP packet and no other packets. Because there is a match clause for IP packets in the VLAN map, the default action is to drop any IP packet that does not match any of the match clauses.

```
Switch(config) # ip access-list extended ip1
Switch(config-ext-nacl) # permit tcp any any
Switch(config-ext-nacl) # exit
Switch(config) # vlan access-map map_1 10
Switch(config-access-map) # match ip address ip1
Switch(config-access-map) # action drop
```

This example shows how to create a VLAN map to permit a packet. ACL *ip2* permits UDP packets and any packets that match the *ip2* ACL are forwarded. In this map, any IP packets that did not match any of the previous ACLs (that is, packets that are not TCP packets or UDP packets) would get dropped.

```
Switch(config) # ip access-list extended ip2
Switch(config-ext-nacl) # permit udp any any
Switch(config-ext-nacl) # exit
Switch(config) # vlan access-map map_1 20
Switch(config-access-map) # match ip address ip2
Switch(config-access-map) # action forward
```

#### Example 2

In this example, the VLAN map has a default action of drop for IP packets and a default action of forward for MAC packets. Used with standard ACL 101 and extended named access lists **igmp-match** and **tcp-match**, the map will have the following results:

- Forward all UDP packets
- Drop all IGMP packets
- Forward all TCP packets
- Drop all other IP packets
- Forward all non-IP packets

```
Switch(config)# access-list 101 permit udp any any Switch(config)# ip access-list extended igmp-match Switch(config-ext-nacl)# permit igmp any any Switch(config)# ip access-list extended tcp-match Switch(config-ext-nacl)# permit tcp any any Switch(config-ext-nacl)# exit
Switch(config)# vlan access-map drop-ip-default 10 Switch(config-access-map)# match ip address 101
```

```
Switch(config-access-map)# action forward
Switch(config-access-map)# exit
Switch(config)# vlan access-map drop-ip-default 20
Switch(config-access-map)# match ip address igmp-match
Switch(config-access-map)# action drop
Switch(config-access-map)# exit
Switch(config)# vlan access-map drop-ip-default 30
Switch(config-access-map)# match ip address tcp-match
Switch(config-access-map)# action forward
```

#### Example 3

In this example, the VLAN map has a default action of drop for MAC packets and a default action of forward for IP packets. Used with MAC extended access lists **good-hosts** and **good-protocols**, the map will have the following results:

- Forward MAC packets from hosts 0000.0c00.0111 and 0000.0c00.0211
- Forward MAC packets with decnet-iv or vines-ip protocols
- Drop all other non-IP packets
- Forward all IP packets

```
Switch(config) # mac access-list extended good-hosts
Switch(config-ext-macl) # permit host 000.0c00.0111 any
Switch(config-ext-macl) # permit host 000.0c00.0211 any
Switch(config-ext-nacl) # exit
Switch(config) # mac access-list extended good-protocols
Switch(config-ext-macl) # permit any any decnet-ip
Switch(config-ext-macl) # permit any any vines-ip
Switch(config-ext-nacl) # exit
Switch(config) # vlan access-map drop-mac-default 10
Switch(config-access-map) # match mac address good-hosts
Switch(config-access-map) # action forward
Switch(config) # vlan access-map drop-mac-default 20
Switch(config-access-map) # match mac address good-protocols
Switch(config-access-map) # match mac address good-protocols
Switch(config-access-map) # match mac address good-protocols
```

#### Example 4

In this example, the VLAN map has a default action of drop for all packets (IP and non-IP). Used with access lists **tcp-match** and **good-hosts** from Examples 2 and 3, the map will have the following results:

- Forward all TCP packets
- Forward MAC packets from hosts 0000.0c00.0111 and 0000.0c00.0211
- Drop all other IP packets
- Drop all other MAC packets

```
Switch(config)# vlan access-map drop-all-default 10
Switch(config-access-map)# match ip address tcp-match
Switch(config-access-map)# action forward
Switch(config-access-map)# exit
Switch(config)# vlan access-map drop-all-default 20
Switch(config-access-map)# match mac address good-hosts
Switch(config-access-map)# action forward
```

## **Applying a VLAN Map to a VLAN**

Beginning in privileged EXEC mode, follow these steps to apply a VLAN map to one or more VLANs:

|        | Command                                                                               | Purpose                                                                                                    |
|--------|---------------------------------------------------------------------------------------|----------------------------------------------------------------------------------------------------|
| Step 1 | configure terminal                                                                    | Enter global configuration mode.                                                                                                    |
| Step 2 | Step 2 vlan filter mapname vlan-list list Apply the VLAN map to one or more VLAN IDs. |                                                                                                    |
|        |                                                                                       | The list can be a single VLAN ID (22), a consecutive list (10-22), or a string of VLAN IDs (12, 22, 30). Spaces around the comma and hyphen are optional. |
| Step 3 | show running-config                                                                   | Display the access list configuration.                                                                                                    |
| Step 4 | copy running-config startup-config                                                    | (Optional) Save your entries in the configuration file.                                                                                                   |

To remove the VLAN map, use the **no vlan filter** mapname **vlan-list** list global configuration command.

This example shows how to apply VLAN map 1 to VLANs 20 through 22:

Switch(config) # vlan filter map 1 vlan-list 20-22

## **Using VLAN Maps in Your Network**

- Wiring Closet Configuration, page 1-34
- Denying Access to a Server on Another VLAN, page 1-35

### **Wiring Closet Configuration**

In a wiring closet configuration, routing might not be enabled on the switch. In this configuration, the switch can still support a VLAN map and a QoS classification ACL. In Figure 1-4, assume that Host X and Host Y are in different VLANs and are connected to wiring closet switches A and C. Traffic from Host X to Host Y is eventually being routed by Switch B, a Layer 3 switch with routing enabled. Traffic from Host X to Host Y can be access-controlled at the traffic entry point, Switch A.

Figure 1-4 Wiring Closet Configuration

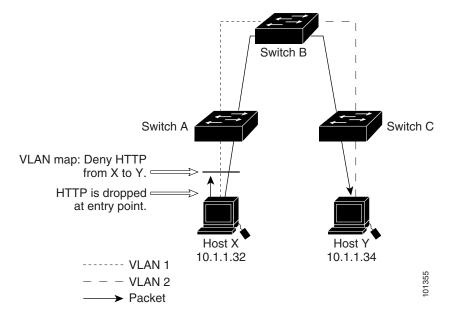

If you do not want HTTP traffic switched from Host X to Host Y, you can configure a VLAN map on Switch A to drop all HTTP traffic from Host X (IP address 10.1.1.32) to Host Y (IP address 10.1.1.34) at Switch A and not forward it to Switch B.

First, define the IP access list http that permits (matches) any TCP traffic on the HTTP port.

```
Switch(config)# ip access-list extended http
Switch(config-ext-nacl)# permit tcp host 10.1.1.32 host 10.1.1.34 eq www
Switch(config-ext-nacl)# exit
```

Next, create VLAN access map *map2* so that traffic that matches the *http* access list is dropped and all other IP traffic is forwarded.

```
Switch(config)# vlan access-map map2 10
Switch(config-access-map)# match ip address http
Switch(config-access-map)# action drop
Switch(config-access-map)# exit
Switch(config)# ip access-list extended match_all
Switch(config-ext-nacl)# permit ip any any
Switch(config-ext-nacl)# exit
Switch(config)# vlan access-map map2 20
Switch(config-access-map)# match ip address match_all
Switch(config-access-map)# action forward
```

Then, apply VLAN access map map2 to VLAN 1.

Switch(config) # vlan filter map2 vlan 1

### **Denying Access to a Server on Another VLAN**

You can restrict access to a server on another VLAN. For example, server 10.1.1.100 in VLAN 10 needs to have access denied to these hosts (see Figure 1-5):

- Hosts in subnet 10.1.2.0/8 in VLAN 20 should not have access.
- Hosts 10.1.1.4 and 10.1.1.8 in VLAN 10 should not have access.

Figure 1-5 Deny Access to a Server on Another VLAN

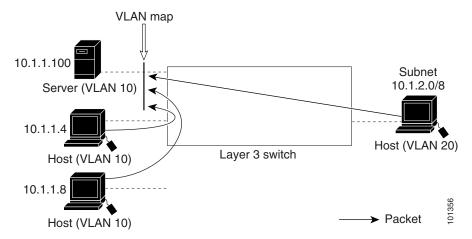

This example shows how to deny access to a server on another VLAN by creating the VLAN map SERVER 1 that denies access to hosts in subnet 10.1.2.0.8, host 10.1.1.4, and host 10.1.1.8 and permits other IP traffic. The final step is to apply the map SERVER1 to VLAN 10.

**Step 1** Define the IP ACL that will match the correct packets.

```
Switch(config)# ip access-list extended SERVER1_ACL
Switch(config-ext-nacl))# permit ip 10.1.2.0 0.0.0.255 host 10.1.1.100
Switch(config-ext-nacl))# permit ip host 10.1.1.4 host 10.1.1.100
Switch(config-ext-nacl))# permit ip host 10.1.1.8 host 10.1.1.100
Switch(config-ext-nacl))# exit
```

**Step 2** Define a VLAN map using this ACL that will drop IP packets that match SERVER1\_ACL and forward IP packets that do not match the ACL.

```
Switch(config) # vlan access-map SERVER1_MAP
Switch(config-access-map) # match ip address SERVER1_ACL
Switch(config-access-map) # action drop
Switch(config) # vlan access-map SERVER1_MAP 20
Switch(config-access-map) # action forward
Switch(config-access-map) # exit
```

**Step 3** Apply the VLAN map to VLAN 10.

```
Switch(config) # vlan filter SERVER1_MAP vlan-list 10.
```

## **Configuring VACL Logging**

When you configure VACL logging, syslog messages are generated for denied IP packets under these circumstances:

- When the first matching packet is received.
- For any matching packets received within the last 5 minutes.
- If the threshold is reached before the 5-minute interval.

Log messages are generated on a per-flow basis. A flow is defined as packets with the same IP addresses and Layer 4 (UDP or TCP) port numbers. If a flow does not receive any packets in the 5-minute interval, that flow is removed from the cache. When a syslog message is generated, the timer and packet counter are reset.

VACL logging restrictions:

- Only denied IP packets are logged.
- Packets that require logging on the outbound port ACLs are not logged if they are denied by a VACL.

Beginning in privileged EXEC mode:

|        | Command                                                    | Purpose                                                                                                    |
|--------|------------------------------------------------------------|----------------------------------------------------------------------------------------------------|
| Step 1 | configure terminal                                         | Enter the global configuration mode.                                                                                                    |
| Step 2 | vlan access-map name [number]                              | Create a VLAN map. Give it a name and optionally a number. The number is the sequence number of the entry within the map.                                                                                          |
|        |                                                            | The sequence number range is from 0 to 65535.                                                                                                    |
|        |                                                            | When you create VLAN maps with the same name, numbers are assigned sequentially in increments of 10. When modifying or deleting maps, you can enter the number of the map entry that you want to modify or delete. |
|        |                                                            | Specifying the map name and optionally a number enters the access-map configuration mode.                                                                                                    |
| Step 3 | action drop log                                            | Set the VLAN access map to drop and log IP packets.                                                                                                    |
| Step 4 | exit                                                       | Exit the VLAN access map configuration mode and return to the global configuration mode.                                                                                                    |
| Step 5 | vlan access-log {maxflow max_number   threshold pkt_count} | Configure the VACL logging parameters.                                                                                                    |
|        |                                                            | • maxflow max_number—Set the log table size. The content of the log table can be deleted by setting the maxflow to 0. When the log table is full, the sofware drops logged packets from new flows.                 |
|        |                                                            | The range is from 0 to 2048. The default is 500.                                                                                                    |
|        |                                                            | • <b>threshold</b> <i>pkt_count</i> —Set the logging threshold. A logging message is generated if the threshold for a flow is reached before the 5-minute interval.                                                |
|        |                                                            | The threshold range is from 0 to 2147483647. The default threshold is 0, which means that a syslog message is generated every 5 minutes.                                                                           |
| Step 6 | exit                                                       | Return to privileged EXEC mode.                                                                                                    |
| Step 7 | show vlan access-map                                       | Verify your entries.                                                                                                    |
| Step 8 | copy running-config startup-config                         | (Optional) Save your entries in the configuration file.                                                                                                    |

Use the **no vlan access-map** command with a sequence number to delete a map sequence. Use the **no** version of the command without a sequence number to delete the map.

This example shows how to configure a VLAN access map to drop and log IP packets. Here IP traffic matching the permit entries in net\_10 is dropped and logged.

DomainMember(config) # vlan access-map ganymede 10

```
DomainMember(config-access-map)# match ip address net_10
DomainMember(config-access-map)# action drop log
DomainMember(config-access-map)# exit
```

This example shows how to configure global VACL logging parameters:

```
DomainMember(config) # vlan access-log maxflow 800
DomainMember(config) # vlan access-log threshold 4000
```

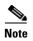

For complete syntax and usage information of the commands used in this section, see the *Cisco IOS LAN Switching Command Reference*:

http://www.cisco.com/en/US/docs/ios/lanswitch/command/reference/lsw\_book.html

# **Using VLAN Maps with Router ACLs**

To access control routed traffic, you can use VLAN maps only or a combination of router ACLs and VLAN maps. You can define router ACLs on both input and output routed VLAN interfaces. If a packet flow matches a VLAN-map deny clause in the ACL, regardless of the router ACL configuration, the packet flow is denied.

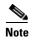

When you use router ACLs with VLAN maps, packets that require logging on the router ACLs are not logged if they are denied by a VLAN map.

If the VLAN map has a match clause for the type of packet (IP or MAC) and the packet does not match the type, the default is to drop the packet. If there is no match clause in the VLAN map, and no action specified, the packet is forwarded if it does not match any VLAN map entry.

These sections contain information about using VLAN maps with router ACLs:

- VLAN Maps and Router ACL Configuration Guidelines, page 1-38
- Examples of Router ACLs and VLAN Maps Applied to VLANs, page 1-39

## **VLAN Maps and Router ACL Configuration Guidelines**

These guidelines are for configurations where you need to have an router ACL and a VLAN map on the same VLAN. These guidelines do not apply to configurations where you are mapping router ACLs and VLAN maps on different VLANs.

The switch hardware provides one lookup for security ACLs for each direction (input and output); therefore, you must merge a router ACL and a VLAN map when they are configured on the same VLAN. Merging the router ACL with the VLAN map might significantly increase the number of ACEs.

If you must configure a router ACL and a VLAN map on the same VLAN, use these guidelines for both router ACL and VLAN map configuration:

 You can configure only one VLAN map and one router ACL in each direction (input/output) on a VLAN interface. • Whenever possible, try to write the ACL with all entries having a single action except for the final, default action of the other type. That is, write the ACL using one of these two forms:

```
permit...
permit...
deny ip any any
or
deny...
deny...
deny...
permit ip any any
```

- To define multiple actions in an ACL (permit, deny), group each action type together to reduce the number of entries.
- Avoid including Layer 4 information in an ACL; adding this information complicates the merging process. The best merge results are obtained if the ACLs are filtered based on IP addresses (source and destination) and not on the full flow (source IP address, destination IP address, protocol, and protocol ports). It is also helpful to use *don't care* bits in the IP address, whenever possible.

If you need to specify the full-flow mode and the ACL contains both IP ACEs and TCP/UDP/ICMP ACEs with Layer 4 information, put the Layer 4 ACEs at the end of the list. This gives priority to the filtering of traffic based on IP addresses.

## **Examples of Router ACLs and VLAN Maps Applied to VLANs**

This section gives examples of applying router ACLs and VLAN maps to a VLAN for switched, routed, and multicast packets. Although the following illustrations show packets being forwarded to their destination, each time the packet's path crosses a line indicating a VLAN map or an ACL, it is also possible that the packet might be dropped, rather than forwarded.

#### **ACLs and Switched Packets**

Figure 1-6 shows how an ACL is applied on packets that are switched within a VLAN. Packets switched within the VLAN without being routed or forwarded are only subject to the VLAN map of the input VLAN.

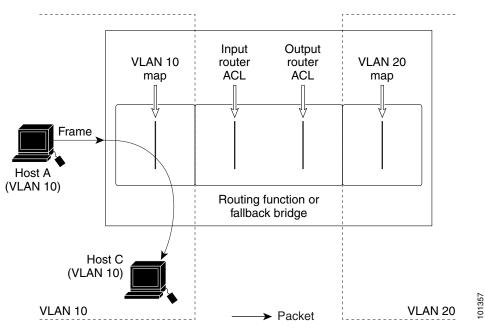

Figure 1-6 Applying ACLs on Switched Packets

### **ACLs and Routed Packets**

Figure 1-7 shows how ACLs are applied on routed packets. For routed packets, the ACLs are applied in this order:

- 1. VLAN map for input VLAN
- 2. Input router ACL
- 3. Output router ACL
- **4.** VLAN map for output VLAN

Figure 1-7 Applying ACLs on Routed Packets

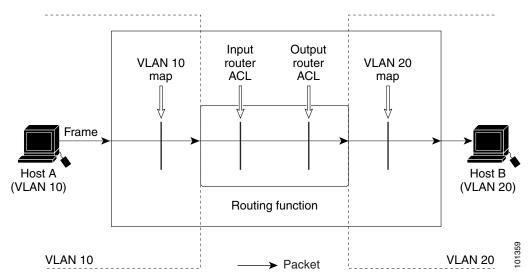

#### **ACLs and Multicast Packets**

Figure 1-8 shows how ACLs are applied on packets that are replicated for IP multicasting. A multicast packet being routed has two different kinds of filters applied: one for destinations that are other ports in the input VLAN and another for each of the destinations that are in other VLANs to which the packet has been routed. The packet might be routed to more than one output VLAN, in which case a different router output ACL and VLAN map would apply for each destination VLAN.

The final result is that the packet might be permitted in some of the output VLANs and not in others. A copy of the packet is forwarded to those destinations where it is permitted. However, if the input VLAN map (VLAN 10 map in Figure 1-8) drops the packet, no destination receives a copy of the packet.

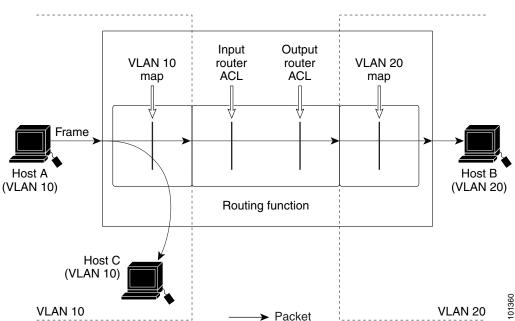

Figure 1-8 Applying ACLs on Multicast Packets

# **Displaying IPv4 ACL Configuration**

You can display the ACLs that are configured on the switch, and you can display the ACLs that have been applied to interfaces and VLANs.

When you use the **ip access-group** interface configuration command to apply ACLs to a Layer 2 interface, you can display the access groups on the interface. You can also display the MAC ACLs applied to a Layer 2 interface. You can use the privileged EXEC commands as described in Table 1-2 to display this information.

Table 1-2 Commands for Displaying Access Lists and Access Groups

| Command                           | Purpose                                                                                                    |
|-----------------------------------|----------------------------------------------------------------------------------------------------|
| show access-lists [number   name] | Displays the contents of one or all current IP and MAC address access lists or a specific access list (numbered or named). |
| •                                 | Displays the contents of all current IP access lists or a specific IP access list (numbered or named).                     |

Table 1-2 Commands for Displaying Access Lists and Access Groups (continued)

| Command                                        | Purpose                                                                                                    |
|------------------------------------------------|----------------------------------------------------------------------------------------------------|
| show ip interface interface-id                 | Displays detailed configuration and status of an interface. If IP is enabled on the interface and ACLs have been applied by using the <b>ip access-group</b> interface configuration command, the access groups are included in the display. |
| show running-config [interface interface-id]   | Displays the contents of the configuration file for the switch or the specified interface, including all configured MAC and IP access lists and which access groups are applied to an interface.                                             |
| show mac access-group [interface interface-id] | Displays MAC access lists applied to all Layer 2 interfaces or the specified Layer 2 interface.                                                                                                    |

You can also display information about VLAN access maps or VLAN filters. Use the privileged EXEC commands in Table 1-3 to display VLAN map information.

Table 1-3 Commands for Displaying VLAN Map Information

| Command                                           | Purpose                                                                                |
|---------------------------------------------------|----------------------------------------------------------------------------------------|
| show vlan access-map [mapname]                    | Shows information about all VLAN access-maps or the specified access map.              |
| show vlan filter [access-map name   vlan vlan-id] | Shows information about all VLAN filters or about a specified VLAN or VLAN access map. |